# **PiXL Maths App**

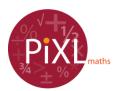

### What you need to know:

- The school ID is OB4264. Your login is your surname followed by first intitial, eg: COWANS. The password for everybody is set the same as your username (COWANS, for example). You should change this when you first login.
- The app has been designed to help you identify your strengths and areas to develop.
- It is a great way of practising questions on specific topics. The app refreshes questions so you have unlimited opportunities to prove that you are moving your learning forward.
- The app contains 152 therapy videos. If you are stuck on a particular question, you can watch a video tutorial to assist you in moving forward.
- The app has built in challenges that enable you to focus on topics that are specific to your target grade.

## **Topic Practice**

*How to find this resource* – Go to "Design a test", select as many topics as you like and then begin the test. Therapy videos are available within each question or on your skills overview (on the home screen).

## Walking Talking Mocks

- The app has a bank of question papers that are supported by video tutorials about how to answer each of the questions.
- Go through the paper attempting each question then watch the video to see how many marks you got and the technique used before moving onto the next.
- Re-attempt the paper without the aid of the video to see what you can remember.

How to find this resource – Go to the "Homework" section, select "WTM library".

#### Already attempted a paper?

- Use the gap analysis tool to find strengths and areas to develop.
- Enter your marks for each question into a template and it will automatically colour code your feedback sheet to show you where need to focus your time.

*How to find this resource* – Go to the "Gap analysis" section, select our exam board.

#### Walking Talking Marks

- Always find yourself stuck on particular questions? Look at the Walking Talking Marks library.
- Download the question, attempt it and then review the worked solutions.
- Take a look at the attached video for each question so you can hear what an examiner is looking for in terms of method and answers.

*How to find this resource* – Go to the "Homework" section, select WTM library.

#### What if I don't have my login details?

• Everyone should have been setup on the app. You will need to use the school id, username and password. Please ask Mrs Morgan if you are having trouble logging in.

#### What if I can't remember my login details?

• On the login screen, there is a password reminder button. From here you can enter your email addresses. If your email address is not recognised, please consult your teacher.